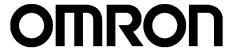

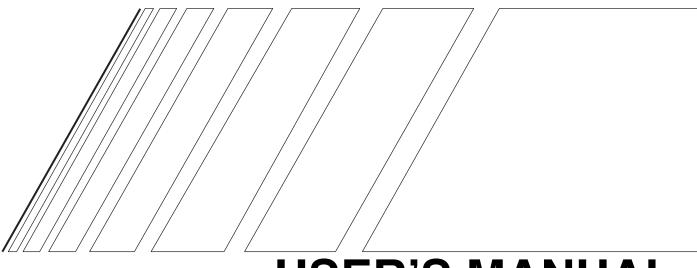

# **USER'S MANUAL**

3G3AX-DI

**DI Board** 

# Introduction

Thank you for choosing the 3G3AX-DI Board. This User's Manual (hereinafter called "this manual") describes the installation/wiring of the 3G3AX-DI model, as well as troubleshooting and inspection methods.

- ●This manual should be delivered to the actual end user of the product.
- After reading this manual, keep it handy for future reference.
- This manual describes the specifications and functions of the product as well as the relations between them. You should assume that anything not described in this manual is not possible with the product.
- Intended readers

This manual is intended for:

Those with knowledge of electrical systems (qualified electrical engineers or the equivalent), and also in charge of:

- Introducing the control equipment
- Designing the control system
- Installing and/or connecting the control equipment
- Field management

# Read and Understand This Manual

Please read and understand this manual before using the product. Please consult your OMRON representative if you have any questions or comments.

### **Warranty and Limitations of Liability**

#### WARRANTY

OMRON's exclusive warranty is that the products are free from defects in materials and workmanship for a period of one year (or other period if specified) from date of sale by OMRON.

OMRON MAKES NO WARRANTY OR REPRESENTATION, EXPRESS OR IMPLIED, REGARDING NON-INFRINGEMENT, MERCHANTABILITY, OR FITNESS FOR PARTICULAR PURPOSE OF THE PRODUCTS. ANY BUYER OR USER ACKNOWLEDGES THAT THE BUYER OR USER ALONE HAS DETERMINED THAT THE PRODUCTS WILL SUITABLY MEET THE REQUIREMENTS OF THEIR INTENDED USE. OMRON DISCLAIMS ALL OTHER WARRANTIES, EXPRESS OR IMPLIED.

#### LIMITATIONS OF LIABILITY

OMRON SHALL NOT BE RESPONSIBLE FOR SPECIAL, INDIRECT, OR CONSEQUENTIAL DAMAGES, LOSS OF PROFITS OR COMMERCIAL LOSS IN ANY WAY CONNECTED WITH THE PRODUCTS, WHETHER SUCH CLAIM IS BASED ON CONTRACT, WARRANTY, NEGLIGENCE, OR STRICT LIABILITY.

In no event shall the responsibility of OMRON for any act exceed the individual price of the product on which liability is asserted.

IN NO EVENT SHALL OMRON BE RESPONSIBLE FOR WARRANTY, REPAIR, OR OTHER CLAIMS REGARDING THE PRODUCTS UNLESS OMRON'S ANALYSIS CONFIRMS THAT THE PRODUCTS WERE PROPERLY HANDLED, STORED, INSTALLED, AND MAINTAINED AND NOT SUBJECT TO CONTAMINATION, ABUSE, MISUSE, OR INAPPROPRIATE MODIFICATION OR REPAIR.

### **Application Considerations**

#### SUITABILITY FOR USE

OMRON shall not be responsible for conformity with any standards, codes, or regulations that apply to the combination of products in the customer's application or use of the products.

At the customer's request, OMRON will provide applicable third party certification documents identifying ratings and limitations of use that apply to the products. This information by itself is not sufficient for a complete determination of the suitability of the products in combination with the end product, machine, system, or other application or use.

The following are some examples of applications for which particular attention must be given. This is not intended to be an exhaustive list of all possible uses of the products, nor is it intended to imply that the uses listed may be suitable for the products:

- Outdoor use, uses involving potential chemical contamination or electrical interference, or conditions or uses not described in this manual.
- Nuclear energy control systems, combustion systems, railroad systems, aviation systems, medical
  equipment, amusement machines, vehicles, safety equipment, and installations subject to separate
  industry or government regulations.
- Systems, machines, and equipment that could present a risk to life or property.

Please know and observe all prohibitions of use applicable to the products.

NEVER USE THE PRODUCTS FOR AN APPLICATION INVOLVING SERIOUS RISK TO LIFE OR PROPERTY WITHOUT ENSURING THAT THE SYSTEM AS A WHOLE HAS BEEN DESIGNED TO ADDRESS THE RISKS, AND THAT THE OMRON PRODUCTS ARE PROPERLY RATED AND INSTALLED FOR THE INTENDED USE WITHIN THE OVERALL EQUIPMENT OR SYSTEM.

#### PROGRAMMABLE PRODUCTS

OMRON shall not be responsible for the user's programming of a programmable product, or any consequence thereof.

#### **Disclaimers**

#### **CHANGE IN SPECIFICATIONS**

Product specifications and accessories may be changed at any time based on improvements and other reasons.

It is our practice to change model numbers when published ratings or features are changed, or when significant construction changes are made. However, some specifications of the products may be changed without any notice. When in doubt, special model numbers may be assigned to fix or establish key specifications for your application on your request. Please consult with your OMRON representative at any time to confirm actual specifications of purchased products.

#### **DIMENSIONS AND WEIGHTS**

Dimensions and weights are nominal and are not to be used for manufacturing purposes, even when tolerances are shown.

#### PERFORMANCE DATA

Performance data given in this manual is provided as a guide for the user in determining suitability and does not constitute a warranty. It may represent the result of OMRON's test conditions, and the users must correlate it to actual application requirements. Actual performance is subject to the OMRON Warranty and Limitations of Liability.

#### **ERRORS AND OMISSIONS**

The information in this manual has been carefully checked and is believed to be accurate; however, no responsibility is assumed for clerical, typographical, or proofreading errors, or omissions.

# **Safety Precautions**

### ■Indications and Meanings of Safety Information

In this user's manual, the following precautions and signal words are used to provide information to ensure the safe use of the 3G3AX-DI Board.

The information provided here is vital to safety. Strictly observe the precautions provided.

### **■**Meanings of Signal Words

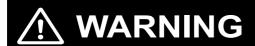

Indicates an imminently hazardous situation which, if not avoided, is likely to result in serious injury or may result in death. Additionally there may be severe property damage.

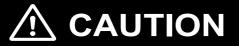

Indicates a potentially hazardous situation which, if not avoided, may result in minor or moderate injury, or in property damage.

### **■**Alert Symbols in This Document

|   | <b>⚠ WARNING</b>                                                                                                    |
|---|----------------------------------------------------------------------------------------------------|
| A | Turn off the power supply and implement wiring correctly.  Not doing so may result in a serious injury due to an electric shock.                                                                                                    |
| A | Wiring work must be carried out only by qualified personnel.  Not doing so may result in a serious injury due to an electric shock.                                                                                                    |
| A | Do not touch the surface of the DI Board or terminals, and do not remove the signal wire or the DI Board while the power is being supplied.  Doing so may result in a serious injury due to an electric shock or fire.                                  |
| A | Turn off the input power of the Inverter and wait for more than 10 minutes before putting on or taking off the DI Board, changing the setting / wiring or conducting inspection.  Not doing so may result in a serious injury due to an electric shock. |

|          | <b>⚠</b> CAUTION                                                                                                    |
|----------|----------------------------------------------------------------------------------------------------|
| 0        | Place covers on the openings or take other precautions to make sure that no metal objects such as cutting bits or lead wire scraps go inside when installing the DI Board and wiring. |
| <u> </u> | Install a stop motion device to ensure safety. Not doing so might result in a minor injury.                                                                                           |
|          | Do not dismantle, repair or modify the product. Doing so may result in an injury.                                                                                                    |

# **Precautions for Safe Use**

### ■Installation and Storage

Do not store or use the product in the following places.

- · Locations subject to direct sunlight.
- Locations subject to ambient temperature exceeding the specifications.
- · Locations subject to relative humidity exceeding the specifications.
- Locations subject to condensation due to severe temperature fluctuations.
- Locations subject to corrosive or flammable gases.
- · Locations subject to exposure to combustibles.
- · Locations subject to dust (especially iron dust) or salt.
- · Locations subject to exposure to water, oil, or chemicals.
- · Locations subject to shock or vibration.

#### ■Transportation, Installation, and Wiring

Observe the following instructions during transportation, installation, and wiring.

- Do not drop or apply a strong impact on the product. Doing so may result in damaged parts or malfunction.
- Connect the DI Board to the Inverter tightly with the provided fixing screws. Tighten securely the terminal screws for the signal wire on the DI Board.
  - Tightening torque: 0.9 N·m (1.0 N·m max.)
- Be sure to use the provided ferrite cores. Fix the ferrite cores on the wire or take appropriate measures so that the ferrite cores will not cover the shield coating of the wire. Not doing so may cause the Inverter to malfunction.
- Fix the shielding wire properly or take appropriate measures so that the wire will not be weighed down.
- Not doing so may result in shielding wire breakage due to the weight of the ferrite cores.
- Check whether the motor rotation direction is correct, and unusual sound or vibration occurs during operation.

#### ■ Maintenance and Inspection

Be sure to confirm safety before conducting maintenance, inspection or parts replacement.

# **Precautions for Correct Use**

## **Rated Voltage**

When connecting external power to the power terminal for the interface, confirm that the external power voltage is the same as the rated voltage (24 V DC) of the product.

## **Product Disposal**

Comply with the local ordinance and regulations when disposing of the product.

# **Checking Before Unpacking**

## **Checking the Product**

On delivery, be sure to check that the delivered product is the 3G3AX-DI Board that you ordered. Should you find any problems with the product, immediately contact your nearest local sales representative or OMRON sales office.

### **■**Checking the Nameplate

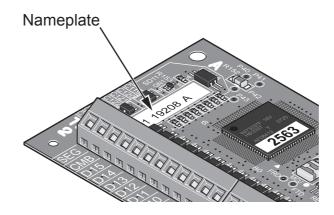

## **■**Checking the Model

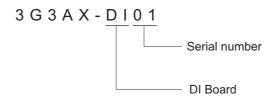

## **Checking the Accessories**

Accessories of the 3G3AX-DI Board are shown below.

•Fixing screws (M3 x 8) : 2 •Ferrite cores : 2

# **Revision History**

A manual revision code appears as a suffix to the catalog number located at the lower left of the front and back covers.

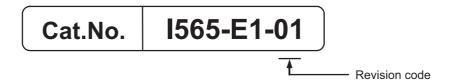

| Revision code | Revision date | Changes and revision pages |
|---------------|---------------|----------------------------|
| 01            | April 2008    | First printing             |

# **About This Manual**

This User's Manual is compiled chapter by chapter for user's convenience as follows: Understanding the following configuration ensures more effective use of the product.

| Chapter   |                           | Overview                                                                                   |  |  |  |
|-----------|---------------------------|--------------------------------------------------------------------------------------------|--|--|--|
| Chapter 1 | Overview                  | Describes the overview of this product.                                                    |  |  |  |
| Chapter 2 | Design                    | Describes the mounting method of the product, terminal names, wiring, and switch settings. |  |  |  |
| Chapter 3 | Functions                 | Describes parameters for each function, type codes, and data input timing chart.           |  |  |  |
| Chapter 4 | Maintenance<br>Operations | Describes precautions for switch settings and data input.                                  |  |  |  |

# **Contents**

| Indus doubles                              | 4    |
|--------------------------------------------|------|
| Introduction                               |      |
| Read and Understand This Manual            | 2    |
| Safety Precautions                         | 5    |
| Precautions for Safe Use                   | 6    |
| Precautions for Correct Use                | 7    |
| Checking Before Unpacking                  |      |
|                                            |      |
| Revision History                           |      |
| About This Manual                          | 10   |
| Chapter 1 Overview                         |      |
| 1-1 Overview                               | 1-1  |
| Chapter 2 Design                           |      |
| 2-1 Mounting the DI Board                  | 2-1  |
| 2-2 Terminal Arrangement                   |      |
| 2-3 Connection to Programmable Controllers |      |
| 2-4 Terminal Functions                     |      |
| 2-5 Wiring                                 |      |
| 2-6 Switch Settings                        |      |
| 2-7 Inverter Settings                      | 2-9  |
| 2-8 Input Mode Settings                    | 2-10 |
| Chapter 3 Functions                        |      |
| 3-1 Parameter Description of Each Function | 3-1  |
| 3-2 Type Code                              | 3-5  |
| 3-3 Data Input Timing                      | 3-6  |
| Chapter 4 Maintenance Operations           |      |
| 4-1 Precautions for Setting the Switches   | 4-1  |
| 4-2 Precautions for Data Input             |      |
| 4-3 Protective Function                    |      |

# **Contents**

# **Chapter 1**

# Overview

| 1-1 | Overview | 1_ | 1 |
|-----|----------|----|---|
| 1-1 | Overview |    |   |

# 1-1 Overview

The DI Board (3G3AX-DI) is an optional board for the 3G3RX Series Inverter. With this board, you can digitally input the set frequency, acceleration time setting, deceleration time setting, torque setting and position (orientation stop position) setting.

Note that the PG Board (3G3AX-PG) is required separately for position control through position setting inputs.

# **Chapter 2**

# Design

| 2-1 | Mounting the DI Board                  | . 2-1  |
|-----|----------------------------------------|--------|
| 2-2 | Terminal Arrangement                   | . 2-2  |
| 2-3 | Connection to Programmable Controllers | . 2-3  |
| 2-4 | Terminal Functions                     | . 2-5  |
| 2-5 | Wiring                                 | . 2-6  |
| 2-6 | Switch Settings                        | . 2-8  |
| 2-7 | Inverter Settings                      | . 2-9  |
| 2-8 | Input Mode Settings                    | . 2-10 |

# 2-1 Mounting the DI Board

Securely mount the DI Board as shown below.

Place the four holes (in the corners) and the connector (on the back) of the DI Board on Board port 1 (or port 2) correctly with the two holes on the guideposts and the other two on the screw holes.

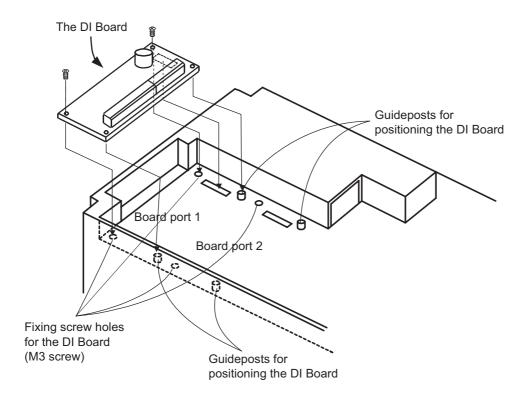

### **Precautions for Correct Use**

To mount the DI Board, be sure to tightly fix it with the two provided fixing screws after putting in place the connector securely. Otherwise, the Inverter will not operate properly.

# 2-2 Terminal Arrangement

The terminal arrangement on the 3G3AX-DI is shown below.

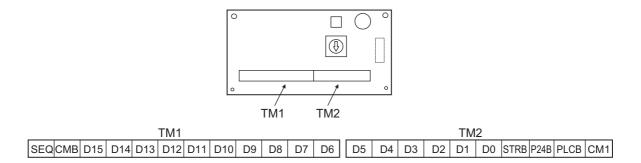

The standard terminal connection of the 3G3AX-DI is shown below.

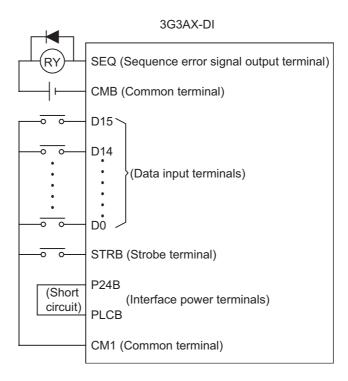

Power is supplied to the input terminals (D0 to D15, STRB) when short-circuiting the P24B and PLCB terminals for the sink logic interface, and short-circuiting the CM1 and PLCB terminals for the source logic interface.

# 2-3 Connection to Programmable Controllers

When connecting the DI Board to a programmable controller, there are four connection patterns for input terminals, and two for output terminals.

Connect the DI Board according to your programmable controller.

# Connection of Input Terminals (D0 to D15, STRB, CM1) and Programmable Controller

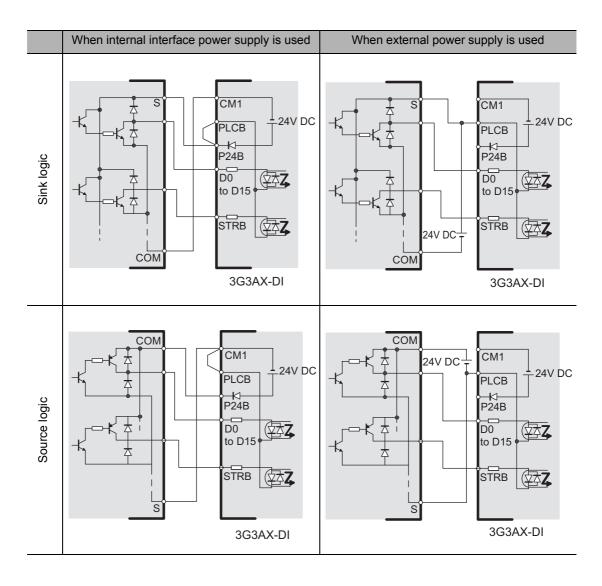

# **Connection of Output Terminals (SEQ,CMB) and Programmable Controller**

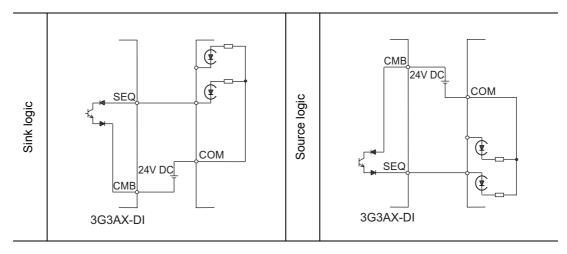

# 2-4 Terminal Functions

The terminal specifications list is shown below.

|              | Terminal symbol                          | Terminal name                                                                   | Functions                                                                                                    | Electric characteristics                                                                                             |  |
|--------------|------------------------------------------|---------------------------------------------------------------------------------|----------------------------------------------------------------------------------------------------|----------------------------------------------------------------------------------------------------|--|
| a            | D0 to D15                                | Data input terminal                                                             |                                                                                                    | Between (D0 to 15•STRB) and CM1                                                                                      |  |
|              | STRB                                     | Strobe terminal<br>(Data retrieval com-<br>mand signal terminal)                | Photocoupler input (1 NO contact signal) Available at sink/source logic                                                                          | Input ON voltage: 18 V DC Input impedance: 4.7 kΩ Max. allowable voltage: 27 V DC                                    |  |
| put terminal | SEQ                                      | Sequence error signal output terminal (Data input error signal output terminal) | Open collector output<br>Available at sink/source logic                                                                                          | Between SEQ and CMB Voltage drop at power-ON: 4 V max. Max. allowable voltage: 27 V DC Max. allowable current: 50 mA |  |
| Outp         | СМВ                                      | Common terminal for sequence error signal output                                | Common terminal only for sequence error signal output*1                                                                                          | -                                                                                                    |  |
| er supply    | P24B Interface power terminal            |                                                                                 | 24 V DC power supply for contact input signal (When the source logic is selected, this terminal functions as the contact input common terminal.) | Max. allowable current: 90 mA                                                                                        |  |
| Pow          | CM1 Interface power com-<br>mon terminal |                                                                                 | Common terminal for interface power, data input and strobe terminals                                                                             | -                                                                                                    |  |

<sup>\*1.</sup>Do not ground the terminal.

# 2-5 Wiring

## **Applicable Wiring**

Be sure to observe the following wiring conditions:

- For the signal line, use a shield wire of 0.5 mm<sup>2</sup> or less.
- Strip the signal line by 5 to 6 mm, and connect the exposed wire.
- In the case of stranded wires, make sure that the wires are not unraveled.
- Make sure that the maximum outside coating diameter of the signal line is 2.0 mm or less.
- Do not exceed 20 m for the wiring length of the shield wire.

The shield wire could be easily influenced by outside noise depending on the shielding method, resulting in an Inverter failure. Generally connect to the power supply ground of a signal line or to the ground for shielding. (To connect to the ground, be careful of the ground cabling route, and avoid multi-point grounding.)

## **Mounting the Ferrite Cores**

The ferrite core mounting method is shown below.

Mount the two provided ferrite cores.

Connect the wire to the CM1 terminal of the 3G3AX-DI Board through the ferrite cores for shielding.

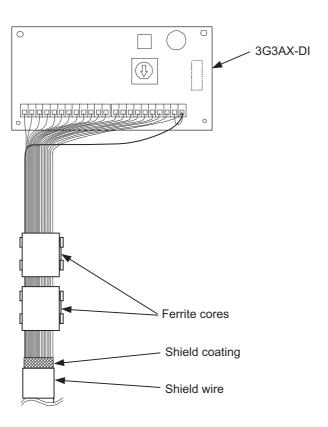

## Precautions for Correct Use

If the ferrite cores cover the shield coating, they fail to work effectively, causing the Inverter to malfunction. Be sure to fix the ferrite cores or take other appropriate measures so that they do not overlap the shield coating.

The shield wire connected to the terminal could become disconnected due to the weight of the ferrite cores. Be sure to fix the ferrite cores or take other appropriate measures so that the shield wire does not receive the weight of the ferrite cores.

# 2-6 Switch Settings

## **Switch Arrangement**

The switch arrangement is shown below.

PAC, DIV, BIN, and BCD marked around the DIP switch (TYPE) indicate batch input, dividing input, binary input, and BCD input, respectively.

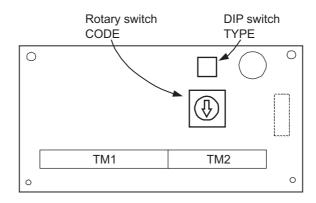

## **Default setting**

The default settings (factory settings) are shown below.

| Setting item          | Switch No. | Default setting             |
|-----------------------|------------|-----------------------------|
| DIP switch            | 1          | OFF (Binary input: BIN)     |
| TYPE                  | 2          | OFF (Batch input mode: PAC) |
| Rotary switch<br>CODE | _          | 0 (Set frequency: 0.01 Hz)  |

# 2-7 Inverter Settings

The Inverter (3G3RX) parameters related to the operation of the 3G3AX-DI Board are shown below.

For operation, refer to "Chapter 3 Operation" and "Chapter 4 Functions" of the Inverter 3G3RX User's Manual, and make appropriate settings.

| Parameter<br>No. | Function name                             | Data range                                                                                                    | Default set-<br>ting<br>(3G3RX) | Changes<br>during<br>operation | Unit |
|------------------|-------------------------------------------|----------------------------------------------------------------------------------------------------|---------------------------------|--------------------------------|------|
| A001             | Frequency reference selection             | 00: Digital Operator (FREQ adjuster) (Enabled when 3G3AX-OP01 is connected.) 01: Terminal 02: Digital Operator (F001) 03: ModBus communication 04: Option 1 05: Option 2 06: Pulse train frequency 07: Not used 10: Frequency operation result | 02                              | ×                              | -    |
| b040             | Torque limit selection                    | 00: Four-quadrant separate setting 01: Terminal switch 02: Analog input 03: Option 1 04: Option 2                                                                                                    | 00                              | ×                              | _    |
| P031             | Acceleration/Deceleration time input type | 00: Digital Operator<br>01: Option 1<br>02: Option 2                                                                                                    | 00                              | ×                              | _    |
| P032             | Orientation stop position input type      | 00: Digital Operator<br>01: Option 1<br>02: Option 2                                                                                                    | 00                              | ×                              | -    |

Note 1: To set the frequency, set the frequency reference selection (A001) to "Option" (04 or 05).

Note 2: To set the acceleration/deceleration time, set the acceleration/deceleration time input type (P031) to "Option".

Note 3: To set the torque limit, set the torque limit selection (b040) to "Option".

Note 4: To set the orientation stop position, set the orientation stop position input type (P032) to "Option".

# 2-8 Input Mode Settings

The input mode and resolution are selected by the combination of the DIP switch and rotary switch settings of the DI Board.

The input mode list is shown below.

|                      |                 | Rotary           | Resolution setting |        |      |                                        |           |           |                            |                          |         |
|----------------------|-----------------|------------------|--------------------|--------|------|----------------------------------------|-----------|-----------|----------------------------|--------------------------|---------|
| DIP switch<br>(TYPE) |                 | switch<br>(CODE) | Set frequency      |        |      | Acceleration/Deceleration time setting |           |           | Torque<br>limit<br>setting | Posi-<br>tion<br>setting |         |
| Switc                | h No.           | Setting          | 0.01 Hz            | 0.1 Hz | 1 Hz | Rate                                   | 0.01 sec  | 0.1 sec   | 1 sec                      | 1%                       | 1 pulse |
| 1                    | 2               | code             |                    |        |      |                                        |           |           |                            |                          |         |
|                      |                 | 0                | 0                  |        |      |                                        |           |           |                            |                          |         |
|                      |                 | 1                |                    | 0      |      |                                        |           |           |                            |                          |         |
|                      | OFF:            | 2                |                    |        | 0    |                                        |           |           |                            |                          |         |
|                      | Batch input     | 3                |                    |        |      | 0                                      |           |           |                            |                          |         |
|                      | mode            | 4                |                    |        |      |                                        |           |           |                            | 0                        |         |
|                      | (PAC)           | 5                |                    |        | Fo   | r factory a                            | djustment | (Do not s | et)                        |                          |         |
|                      |                 | 6                |                    |        |      |                                        |           |           |                            |                          | 0       |
| ON                   |                 | 7 to F           |                    |        | Fo   | r factory a                            | djustment | (Do not s | et)                        |                          |         |
| ON:<br>BCD           |                 | 0                |                    |        |      |                                        | 0         |           |                            |                          |         |
| input<br>(BCD)       | ON:<br>Dividing | 1                | 0                  |        |      |                                        |           | 0         |                            |                          |         |
| OFF:                 |                 | 2                |                    |        |      |                                        |           |           | 0                          |                          |         |
| Binary               |                 | 3                |                    |        |      |                                        | 0         |           |                            |                          |         |
| input<br>(BIN)       |                 | 4                |                    | 0      |      |                                        |           | 0         |                            |                          |         |
| ( )                  |                 | 5                |                    |        |      |                                        |           |           | 0                          | 0                        | 0       |
|                      | input           | 6                |                    |        |      |                                        | 0         |           |                            |                          | O       |
|                      | mode<br>(DIV)   | 7                |                    |        | 0    |                                        |           | 0         |                            |                          |         |
|                      | , ,             | 8                |                    |        |      |                                        |           |           | 0                          |                          |         |
|                      |                 | 9                |                    |        |      |                                        | 0         |           |                            |                          |         |
|                      |                 | Α                |                    |        |      | 0                                      |           | 0         |                            |                          |         |
|                      |                 | В                |                    |        |      |                                        |           |           | 0                          |                          |         |
|                      |                 | C to F           |                    |        | Fo   | r factory a                            | djustment | (Do not s | et)                        |                          |         |

## **How to Read the Input Mode List**

Example 1. Switch setting when setting the frequency with a resolution of 1 Hz, via binary input (BIN) in the batch input mode (PAC)

| TY       | CODE     |   |
|----------|----------|---|
| 1        | 2        | 2 |
| OFF: BIN | OFF: PAC | 2 |

Example 2. Switch setting when setting the frequency with a resolution of 0.1 Hz, via BCD input, and setting the acceleration/deceleration time with a resolution of 0.1 sec, via BCD input in the dividing input mode (DIV)

| TY      | CODE    |   |
|---------|---------|---|
| 1       | 2       | 4 |
| ON: BCD | ON: DIV | 7 |

# **Chapter 3**

# **Functions**

| 3-1 | Parameter Description of Each Function | 3- | -1 |
|-----|----------------------------------------|----|----|
| 3-2 | Type Code                              | 3- | -5 |
| 3-3 | Data Input Timing                      | 3- | -6 |

# 3-1 Parameter Description of Each Function

### **Binary Batch Input**

The settings of frequency, torque limit and position can be selected using the rotary switch (CODE) in a single data input.

The data bit configuration of the binary batch input is shown below.

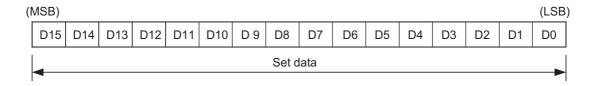

#### **Setting Example**

When setting the frequency to 60 Hz with a resolution of 0.1 Hz (Rotary switch setting (CODE): 1)

1. Input the 16-bit binary value of 60 multiplied by 10 in terminals D15 to D0.  $60 \times 10$  times =  $600 \rightarrow 0000001001011000$  (binary)

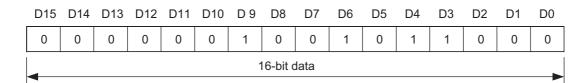

- 2. When the data is entered, turn the strobe signal ON.
- 3. Turn the strobe signal OFF.

#### **Precautions**

For details on signal input timing, refer to "3-3 Data Input Timing" (Page 3-6).

| 1        | 2        |
|----------|----------|
| OFF: BIN | OFF: PAC |

## **BCD Batch Input**

The settings of frequency, torque limit and position can be selected using the rotary switch (CODE) in a single data input.

The data bit configuration of the BCD batch input is shown below.

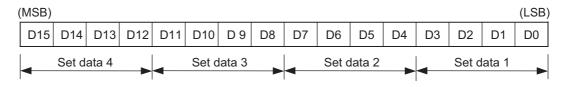

### **Setting Example**

When setting the frequency to 30.00 Hz with a resolution of 0.01 Hz (Rotary switch setting (CODE): 0)

1. Input the 16-bit BCD value of 30 multiplied by 100 in terminals D15 to D0.

 $30 \times 100 \text{ times} = 3000 \rightarrow 001100000000000 \text{ (binary)}$ 

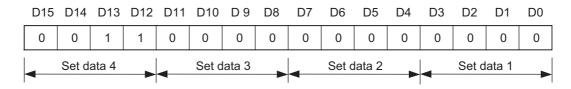

- 2. When the data is entered, turn the strobe signal ON.
- 3. Turn the strobe signal OFF.

#### **Precautions**

For details on signal input timing, refer to "3-3 Data Input Timing" (Page 3-6).

| 1       | 2        |
|---------|----------|
| ON: BCD | OFF: PAC |

### **Binary Dividing Input**

The set data can be changed in two data inputs for MSB and LSB. In addition, changing the type code enables to change the settings of frequency, torque limit, acceleration/deceleration time, and position (For the type code, refer to "3-2 Type Code"(Page 3-5)). The set resolution can be selected using the rotary switch (CODE).

The data bit configuration of the binary dividing input is shown below.

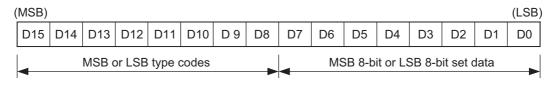

#### **Setting Example**

When setting the frequency to a resolution of 0.01 Hz (Rotary switch setting (CODE): 0,1,2)

1. Convert the value of 60 multiplied by 100 into the 16-bit binary value. Next, input the MSB 8 bits in terminals D7 to D0, and input the set frequency MSB code in terminals D15 to D8.

 $60 \times 100 \text{ times} = 6000 \rightarrow 0001011101110000 \text{ (binary)}$ 

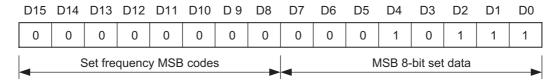

- 2. When the data is entered, turn the strobe signal ON.
- 3. Turn the strobe signal OFF.
- 4. Input the rest of LSB 8 bits in terminals D7 to D0, and input the set frequency LSB code in terminals D15 to D8.

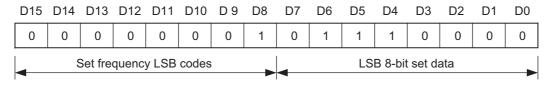

- 5. When the data is entered, turn the strobe signal ON.
- 6. Turn the strobe signal OFF.

#### **Precautions**

For details on signal input timing, refer to "3-3 Data Input Timing" (Page 3-6).

| 1        | 2       |
|----------|---------|
| OFF: BIN | ON: DIV |

## **BCD Dividing Input**

The set data can be changed in two data inputs for MSB and LSB.

In addition, changing the type code enables to change the settings of frequency, torque limit, acceleration/deceleration time, and position (For the type code, refer to "3-2 Type Code"(Page 3-5)). The set resolution can be selected using the rotary switch (CODE).

The data bit configuration of the BCD dividing input is shown below.

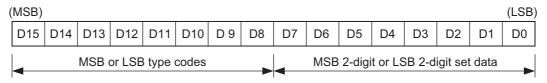

### **Setting Example**

When setting the acceleration time to 60.0 sec with a resolution of 0.1 sec (Rotary switch setting (CODE): 1,4,7,A)

 Convert the value of 60 multiplied by 10 into the BCD binary value. Next, input the MSB 2 digits in terminals D7 to D0, and input the acceleration time MSB code in terminals D15 to D8.

 $60 \times 10 \text{ times} = 600 \rightarrow 0000011000000000 \text{ (binary)}$ 

| D                                   | 15 | D14 | D13 | D12 | D11 | D10 | D 9    | D8 | D7 | D6 | D5     | D4      | D3   | D2 | D1 | D0 |
|-------------------------------------|----|-----|-----|-----|-----|-----|--------|----|----|----|--------|---------|------|----|----|----|
|                                     | 0  | 0   | 0   | 0   | 0   | 1   | 0      | 0  | 0  | 0  | 0      | 0       | 0    | 1  | 1  | 0  |
| Acceleration time setting MSB codes |    |     |     |     |     |     | ;<br>• | •  |    | MS | B 2-di | git set | data |    | _  |    |

- 2. When the data is entered, turn the strobe signal ON.
- 3. Turn the strobe signal OFF.
- 4. Input the rest of LSB 2 digits in terminals D7 to D0, and input the acceleration time setting LSB code in terminals D15 to D8.

|  | D15                                 | D14 | D13 | D12 | D11 | D10 | D 9      | D8       | D7 | D6 | D5     | D4      | D3   | D2 | D1       | D0 |
|--|-------------------------------------|-----|-----|-----|-----|-----|----------|----------|----|----|--------|---------|------|----|----------|----|
|  | 0                                   | 0   | 0   | 0   | 0   | 1   | 0        | 1        | 0  | 0  | 0      | 0       | 0    | 0  | 0        | 0  |
|  | Acceleration time setting LSB codes |     |     |     |     |     | <b>—</b> | <b>▼</b> |    | LS | B 2-di | git set | data |    | <b>—</b> |    |

- 5. When the data is entered, turn the strobe signal ON.
- 6. Turn the strobe signal OFF.

#### **Precautions**

For details on signal input timing, refer to "3-3 Data Input Timing" (Page 3-6).

| 1       | 2       |
|---------|---------|
| ON: BCD | ON: DIV |

# 3-2 Type Code

The type codes when the dividing input mode is set are shown below. Be sure to input the type codes in the order of MSB to LSB.

| Setting item                    | Type code | (D15 to D8) |
|---------------------------------|-----------|-------------|
| ocumy nom                       | Binary    | Hex         |
| Set frequency (MSB)             | 00000000  | 0           |
| Set frequency (LSB)             | 0000001   | 1           |
| Torque limit setting (MSB)      | 0000010   | 2           |
| Torque limit setting (LSB)      | 0000011   | 3           |
| Acceleration time setting (MSB) | 00000100  | 4           |
| Acceleration time setting (LSB) | 00000101  | 5           |
| Deceleration time setting (MSB) | 00000110  | 6           |
| Deceleration time setting (LSB) | 00000111  | 7           |
| Position setting (MSB)          | 00001000  | 8           |
| Position setting (LSB)          | 00001001  | 9           |

# 3-3 Data Input Timing

## **Batch Input Mode Timing**

Retrieve the data at the strobe signal ON level.

Set the ON/OFF time for the strobe signal to 20 ms or more. If the data indefinite period exceeds 5 ms, turn the strobe signal OFF according to the following batch data input timing chart.

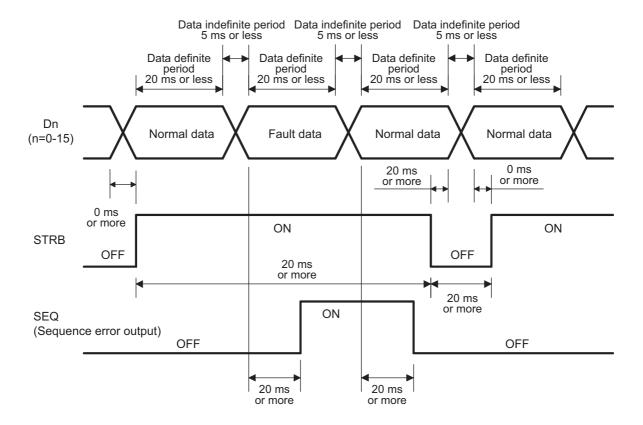

### **Precautions**

Note that wrong data could be retrieved if the data input timing is not based on the above chart.

### **Dividing Data Input Timing**

Retrieve the data at the strobe signal ON edge. Set the ON/OFF time for the strobe signal to 20 ms or more.

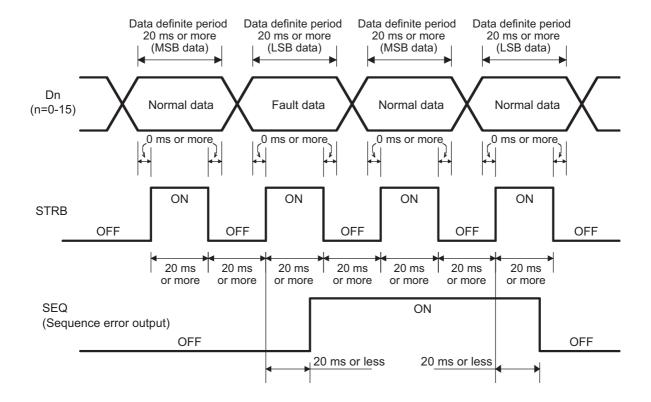

#### **Precautions**

Note that wrong data could be retrieved if the data input timing is not based on the above chart.

# **Chapter 4**

# **Maintenance Operations**

| 4-1 | Precautions for Setting the Switches | 4-1 |
|-----|--------------------------------------|-----|
| 4-2 | Precautions for Data Input           | 4-2 |
| 1_3 | Protective Function                  | 1_3 |

# 4-1 Precautions for Setting the Switches

Precautions for setting the switches are shown below.

- Shut off the Inverter power and set appropriate settings.
- When the rotary switch CODE is set to (5,7 to F: for factory adjustment) in the batch input mode, a sequence error is output just after power is supplied to the Inverter.
- When the rotary switch CODE is set to (C to F: for factory adjustment) in the dividing input mode, a sequence error is output just after power is supplied to the Inverter.

# 4-2 Precautions for Data Input

Note the following items when inputting the data from the terminals of the 3G3AX-DI Board.

- Each input can be set within the data range of the Inverter for each parameter.

  If the data input is out of range, a sequence error will be output, and the data input will be disabled (previous data retained).
- Be sure to input type codes in the order of MSB to LSB in the dividing input mode. If the LSB code is input first, a sequence error will be output, and the data input will be disabled (previous data retained).
- To reset the sequence error, input a correct data again, reset the Inverter, or shut off the power. In the dividing input mode, if the two data inputs are correct, the sequence error will be reset just after the second input.
- If a code other than the type code is input, a sequence error will be output
- The data input is disabled when the Inverter trips. Reset the Inverter and input again.
- Do not set each command source of the Inverter (A001, P031, b040, P032) to "Option (1 or 2)" for the port without the DI Board mounted. (Option 1 for Board port 1, 2 for Board port 2)
- Do not mount two DI Boards simultaneously. Doing so may result in malfunction.
- The set values just after each command source of the Inverter (A001, P031, b040, P032) is set to "Option (1 or 2)" are shown below.

Set frequency 0.00[Hz]

Acceleration/Deceleration time (Set values of the Inverter)

Torque limit setting 0[%]
Position setting 0[pulse]

• To input the set frequency in "rate", use the following procedure.

Setting example

When setting the frequency in 75% of the maximum frequency, input  $I_{in}$  is as follows:

$$I_{in} = 0.75 \times M$$

0.75: Rate

M: Input data full scale

| DIP switch TYPE | Input data full scale value ( <i>M</i> ) |
|-----------------|------------------------------------------|
| BIN             | 65535                                    |
| BCD             | 9999                                     |

Note that f Hz that is actually set is calculated from the following formula:

$$f = \frac{I_{in}}{M} F_{max}$$
  $F_{max}$ : Max. frequency Hz

The value ignoring the digit less than 0.001 Hz is used as the set frequency.

# 4-3 Protective Function

## **Optional Board Protective Function List**

E6\*.□(OP1-\*) appears when the DI Board is mounted on Board port 1 (Digital Operator connecter side), and E7\*.□(OP2-\*) appears when it is mounted on Board port 2 (control circuit terminal block side).

The following table shows the protective function and display on the Digital Operator when the DI Board is mounted.

| Name                | Description                                                                                                    | Display on Digital Operator |  |
|---------------------|----------------------------------------------------------------------------------------------------|-----------------------------|--|
| 3G3AX-DI01<br>error | Shuts off the output and displays an error if a timeout occurs in the communication between the Inverter and the DI Board. | E 6 0.0                     |  |

Note: Input mode is determined by the combination of the DIP and rotary switches settings. Check the settings of the DIP and rotary switches on the DI Board for any abnormal operation.

## Terms and Conditions of Sale

- Offer: Acceptance. These terms and conditions (these "Terms") are deemed part of all quotes, agreements, purchase orders, acknowledgments, price lists, catalogs, manuals, brochures and other documents, whether electronic or in writing, relating to the sale of products or services (collectively, the "<u>Products</u>") by Omron Electronics LLC and its subsidiary companies ("<u>Omron</u>"). Omron objects to any terms or conditions proposed in Buyer's purchase order or other documents which are inconsistent with, or in addition to, these Terms
- Prices: Payment Terms. All prices stated are current, subject to change without notice by Omron. Omron reserves the right to increase or decrease prices on any unshipped portions of outstanding orders. Payments for Products are due net 30 days unless otherwise stated in the invoice.
- Discounts. Cash discounts, if any, will apply only on the net amount of invoices sent to Buyer after deducting transportation charges, taxes and duties, and will be allowed only if (i) the invoice is paid according to Omron's payment terms
- and (ii) Buyer has no past due amounts.

  Interest. Omron, at its option, may charge Buyer 1-1/2% interest per month or the maximum legal rate, whichever is less, on any balance not paid within the stated terms
- Orders. Omron will accept no order less than \$200 net billing.
- Governmental Approvals. Buyer shall be responsible for, and shall bear all costs involved in, obtaining any government approvals required for the importation or sale of the Products.
- Taxes. All taxes, duties and other governmental charges (other than general real property and income taxes), including any interest or penalties thereon, imposed directly or indirectly on Omron or required to be collected directly or indirectly by Omron for the manufacture, production, sale, delivery, importation, consumption or use of the Products sold hereunder (including customs duties and sales, excise, use, turnover and license taxes) shall be charged to and remitted by Buyer to Omron.
- Financial. If the financial position of Buyer at any time becomes unsatisfactory to Omron, Omron reserves the right to stop shipments or require satisfactory security or payment in advance. If Buyer fails to make payment or otherwise comply with these Terms or any related agreement, Omron may (without liability and in addition to other remedies) cancel any unshipped portion of Products sold hereunder and stop any Products in transit until Buyer pays all amounts, including amounts payable hereunder, whether or not then due, which are owing to it by Buyer. Buyer shall in any event remain liable for all
- Cancellation: Etc. Orders are not subject to rescheduling or cancellation unless Buyer indemnifies Omron against all related costs or expenses.
- 10. Force Majeure. Omron shall not be liable for any delay or failure in delivery resulting from causes beyond its control, including earthquakes, fires, floods, strikes or other labor disputes, shortage of labor or materials, accidents to machinery, acts of sabotage, riots, delay in or lack of transportation or the requirements of any government authority.
- Shipping: Delivery. Unless otherwise expressly agreed in writing by Omron:
   Shipments shall be by a carrier selected by Omron; Omron will not drop ship except in "break down" situations.
  - b. Such carrier shall act as the agent of Buyer and delivery to such carrier shall constitute delivery to Buyer; c. All sales and shipments of Products shall be FOB shipping point (unless oth-
  - erwise stated in writing by Omron), at which point title and risk of loss shall pass from Omron to Buyer; provided that Omron shall retain a security inter-

  - est in the Products until the full purchase price is paid; d. Delivery and shipping dates are estimates only; and e. Omron will package Products as it deems proper for protection against nor-
- mal handling and extra charges apply to special conditions.

  12. Claims. Any claim by Buyer against Omron for shortage or damage to the Products occurring before delivery to the carrier must be presented in writing to Omron within 30 days of receipt of shipment and include the original transportation bill signed by the carrier noting that the carrier received the Products term Omron in the condition claims. from Omron in the condition claimed.
- Warranties. (a) Exclusive Warranty. Omron's exclusive warranty is that the Products will be free from defects in materials and workmanship for a period of twelve months from the date of sale by Omron (or such other period expressed in writing by Omron). Omron disclaims all other warranties, express or implied.

  (b) <u>Limitations</u>. OMRON MAKES NO WARRANTY OR REPRESENTATION, EXPRESS OR IMPLIED, ABOUT NON-INFRINGEMENT, MERCHANTABIL-

- ITY OR FITNESS FOR A PARTICULAR PURPOSE OF THE PRODUCTS. BUYER ACKNOWLEDGES THAT IT ALONE HAS DETERMINED THAT THE PRODUCTS WILL SUITABLY MEET THE REQUIREMENTS OF THEIR INTENDED USE. Omron further disclaims all warranties and responsibility of INI ENDED USE. Office further disclaims all warranties and responsibility of any type for claims or expenses based on infringement by the Products or otherwise of any intellectual property right. (c) <u>Buyer Remedy</u>. Omron's sole obligation hereunder shall be, at Omron's election, to (i) replace (in the form originally shipped with Buyer responsible for labor charges for removal or replacement thereof) the non-complying Product, (ii) repair the non-complying Product, or (iii) repay or credit Buyer an amount equal to the purchase price of the non-complying Product; provided that in no event shall Omron be responsible for warranty repair indemnity or any other claims or expresse readding. ble for warranty, repair, indemnity or any other claims or expenses regarding the Products unless Omron's analysis confirms that the Products were properly handled, stored, installed and maintained and not subject to contamination, abuse, misuse or inappropriate modification. Return of any Products by Buyer must be approved in writing by Omron before shipment. Omron Companies shall not be liable for the suitability or unsuitability or the results from the use of Products in combination with any electrical or electronic components, circuits, system assemblies or any other materials or substances or environments. Any advice, recommendations or information given orally or in writing, are not to be construed as an amendment or addition to the above warranty See http://www.omron247.com or contact your Omron representative for published information.
- lished information.

  Limitation on Liability: Etc. OMRON COMPANIES SHALL NOT BE LIABLE FOR SPECIAL, INDIRECT, INCIDENTAL, OR CONSEQUENTIAL DAMAGES, LOSS OF PROFITS OR PRODUCTION OR COMMERCIAL LOSS IN ANY WAY CONNECTED WITH THE PRODUCTS, WHETHER SUCH CLAIM IS BASED IN CONTRACT, WARRANTY, NEGLIGENCE OR STRICT LIABILITY. Further, in no event shall liability of Omron Companies exceed the individual price of the Product on which liability is asserted.

  Indemnities. Buyer shall indemnify and hold harmless Omron Companies and their employees from and against all liabilities, losses, claims, costs and expenses (including attorneys fees and expenses) related to any claim inves-
- expenses (including attorney's fees and expenses) related to any claim, investigation, litigation or proceeding (whether or not Omron is a party) which arises or is alleged to arise from Buyer's acts or omissions under these Terms or in any way with respect to the Products. Without limiting the foregoing, Buyer (at its own expense) shall indemnify and hold harmless Omron and defend or settle any action brought against such Companies to the extent based on a claim that any Product made to Buyer specifications infringed intellectual property
- that any Product made to buyer specifications immiged interlectual property rights of another party.

  Property: Confidentiality. Any intellectual property in the Products is the exclusive property of Omron Companies and Buyer shall not attempt to duplicate it in any way without the written permission of Omron. Notwithstanding any charges to Buyer for engineering or tooling, all engineering and tooling shall remain the exclusive property of Omron. All information and materials supplied in Omron to Buyer relation to the Products are confidential and proprietary. by Omron to Buyer relating to the Products are confidential and proprietary, and Buyer shall limit distribution thereof to its trusted employees and strictly
- prevent disclosure to any third party.

  <u>Export Controls.</u> Buyer shall comply with all applicable laws, regulations and licenses regarding (i) export of products or information; (iii) sale of products to "forbidden" or other proscribed persons; and (ii) disclosure to non-citizens of regulated technology or information.

  Miscellaneous. (a) Waiver. No failure or delay by Omron in exercising any right
- Miscellaneous. (a) Waiver. No failure or delay by Omron in exercising any right and no course of dealing between Buyer and Omron shall operate as a waiver of rights by Omron. (b) Assignment. Buyer may not assign its rights hereunder without Omron's written consent. (c) Law. These Terms are governed by the law of the jurisdiction of the home office of the Omron company from which Buyer is purchasing the Products (without regard to conflict of law principles). (d) Amendment. These Terms constitute the entire agreement between Buyer and Omron relating to the Products, and no provision may be changed or waived unless in writing signed by the parties. (e) Severability. If any provision hereof is rendered ineffective or invalid, such provision shall not invalidate any other provision. (f) Setoff. Buyer shall have no right to set off any amounts against the amount owing in respect of this invoice. (a) Definitions. As used against the amount owing in respect of this invoice. (g) <u>Definitions</u>. As used herein, "including" means "including without limitation"; and "<u>Omron Companies</u>" (or similar words) mean Omron Corporation and any direct or indirect subsidiary or affiliate thereof.

# Certain Precautions on Specifications and Use

- <u>Suitability of Use</u>. Omron Companies shall not be responsible for conformity with any standards, codes or regulations which apply to the combination of the Product in the Buyer's application or use of the Product. At Buyer's request, Omron will provide applicable third party certification documents identifying ratings and limitations of use which apply to the Product. This information by itself is not sufficient for a complete determination of the suitability of the Product in combination with the end product, machine, system, or other application or use. Buyer shall be solely responsible for determining appropriateness of the particular Product with respect to Buyer's application, product or system. Buyer shall take application responsibility in all cases but the following is a non-exhaustive list of applications for which particular attention must be given: Outdoor use, uses involving potential chemical contamination or electrical interference, or conditions or uses not described in this document.

  - (ii) Use in consumer products or any use in significant quantities.
    (iii) Energy control systems, combustion systems, railroad systems, aviation systems, medical equipment, amusement machines, vehicles, safety equipment, and installations subject to separate industry or government regulations. (iv) Systems, machines and equipment that could present a risk to life or property. Please know and observe all prohibitions of use applicable to this Prod-
  - NEVER USE THE PRODUCT FOR AN APPLICATION INVOLVING SERIOUS RISK TO LIFE OR PROPERTY OR IN LARGE QUANTITIES WITHOUT ENSURING THAT THE SYSTEM AS A WHOLE HAS BEEN DESIGNED TO

- ADDRESS THE RISKS, AND THAT THE OMRON'S PRODUCT IS PROPERLY RATED AND INSTALLED FOR THE INTENDED USE WITHIN THE OVERALL EQUIPMENT OR SYSTEM.
- OVERALL EQUIPMENT OR SYSTEM.

  Programmable Products. Omron Companies shall not be responsible for the user's programming of a programmable Product, or any consequence thereof.

  Performance Data. Data presented in Omron Company websites, catalogs and other materials is provided as a guide for the user in determining suitability and does not constitute a warranty. It may represent the result of Omron's test conditions, and the user must correlate it to actual application requirements. Actual performance is subject to the Omron's Warranty and Limitations of Liability.
- Change in Specifications. Product specifications and accessories may be changed at any time based on improvements and other reasons. It is our practice to change part numbers when published ratings or features are changed, or when significant construction changes are made. However, some specifications of the Product may be changed without any notice. When in doubt, special part numbers may be assigned to fix or establish key specifications for your application. Please consult with your Omron's representative at any time
- to confirm actual specifications of purchased Product.

  <u>Errors and Omissions.</u> Information presented by Omron Companies has been checked and is believed to be accurate; however, no responsibility is assumed for clerical, typographical or proofreading errors or omissions.

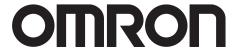

Automation...simple...powerful.

#### OMRON ELECTRONICS LLC • THE AMERICAS HEADQUARTERS

Schaumburg, IL USA • 847.843.7900 • 800.556.6766 • www.omron247.com

#### **OMRON CANADA, INC. • HEAD OFFICE**

Toronto, ON, Canada • 416.286.6465 • 866.986.6766 • www.omron.ca

#### **OMRON ELETRÔNICA DO BRASIL LTDA • HEAD OFFICE**

São Paulo, SP, Brasil • 55.11.2101.6300 • www.omron.com.br

#### **OMRON ELECTRONICS MEXICO SA DE CV • HEAD OFFICE**

Apodaca, N.L. • 52.811.156.99.10 • mela@omron.com

1565-E1-01 Note: Specifications are subject to change.

#### **OMRON ARGENTINA • SALES OFFICE**

Cono Sur • 54.11.4787.1129

#### **OMRON CHILE • SALES OFFICE**

Santiago 56.2206.4592

#### **OTHER OMRON LATIN AMERICA SALES**

56.2206.4592

© 2008 Omron Electronics LLC Printed in U.S.A.